## **Regeln mit der Auswertungsposition "Farbdarstellung innerhalb einer Übersicht"**

Mit der Auswertungsposition "Farbdarstellung innerhalb einer Übersicht" können Sie über die Bedingung Datensätze in der Übersicht farblich hervorheben.

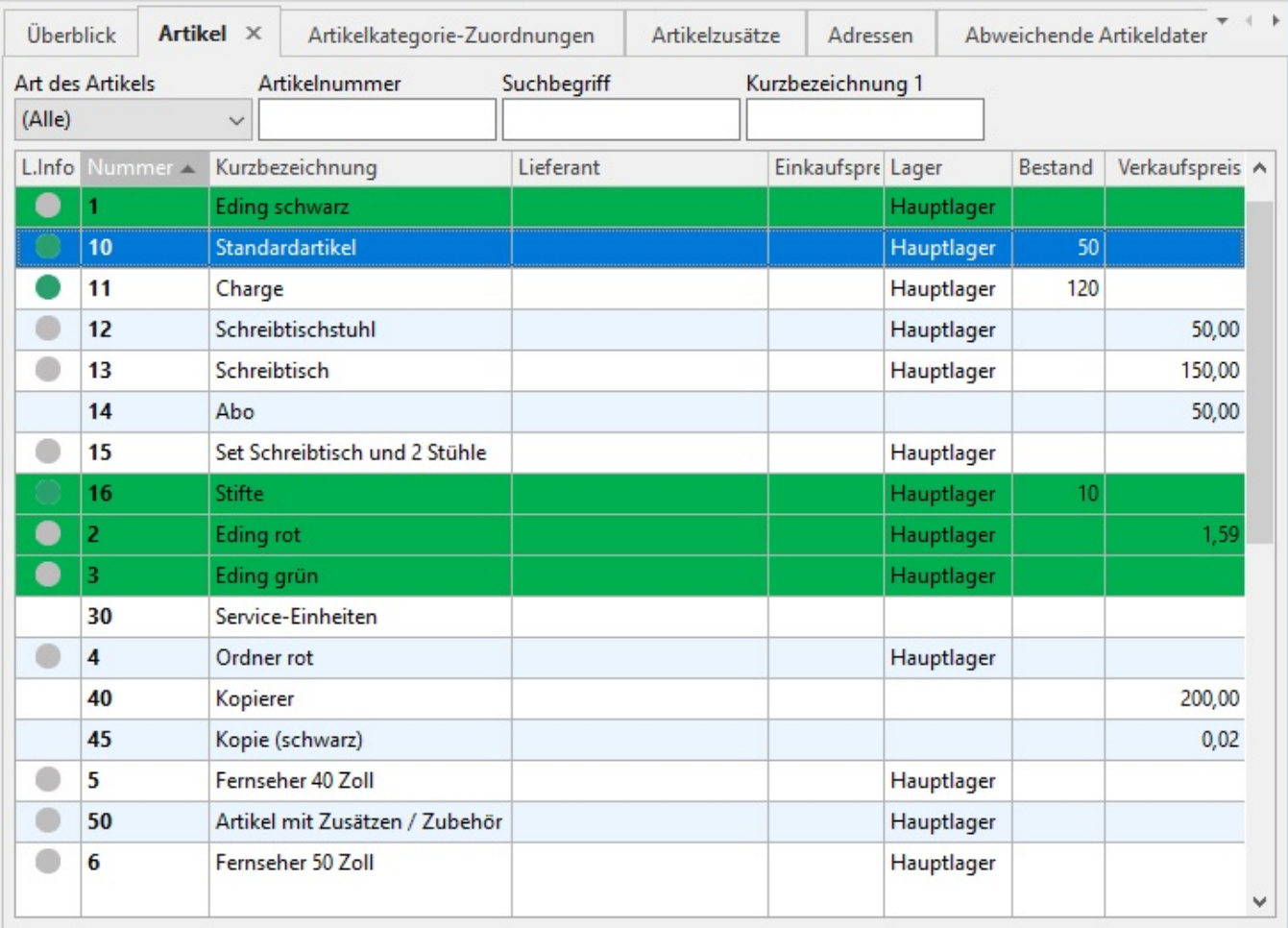

In unserem Beispiel haben wir über eine Farbregel in den Parametern Artikel in der Artikel-Übersicht farblich kennzeichnen lassen (Schaltfläche: PARAMETER - ARTIKEL - REGELN).